## **INSTRUCTIVO PARA GENERAR TURNOS DIARIOS**

El Servicio de Rentas Internas habilitó desde la *aplicación SRI Móvil (descárguela en APP Store, Windows Store, Google Play)*, la opción "turno diario", desde la cual el ciudadano puede acceder a obtener un turno y ser atendido en ventanillas el mismo día.

El servicio está habilitado de lunes a viernes (08:00 y las 16:30), los trámites que se podrán efectuar son:

- RUC naturales y sociedades
- Vehículos (exoneraciones, otros)
- Herencias
- Generación de clave
- Información

Las agencias habilitadas son:

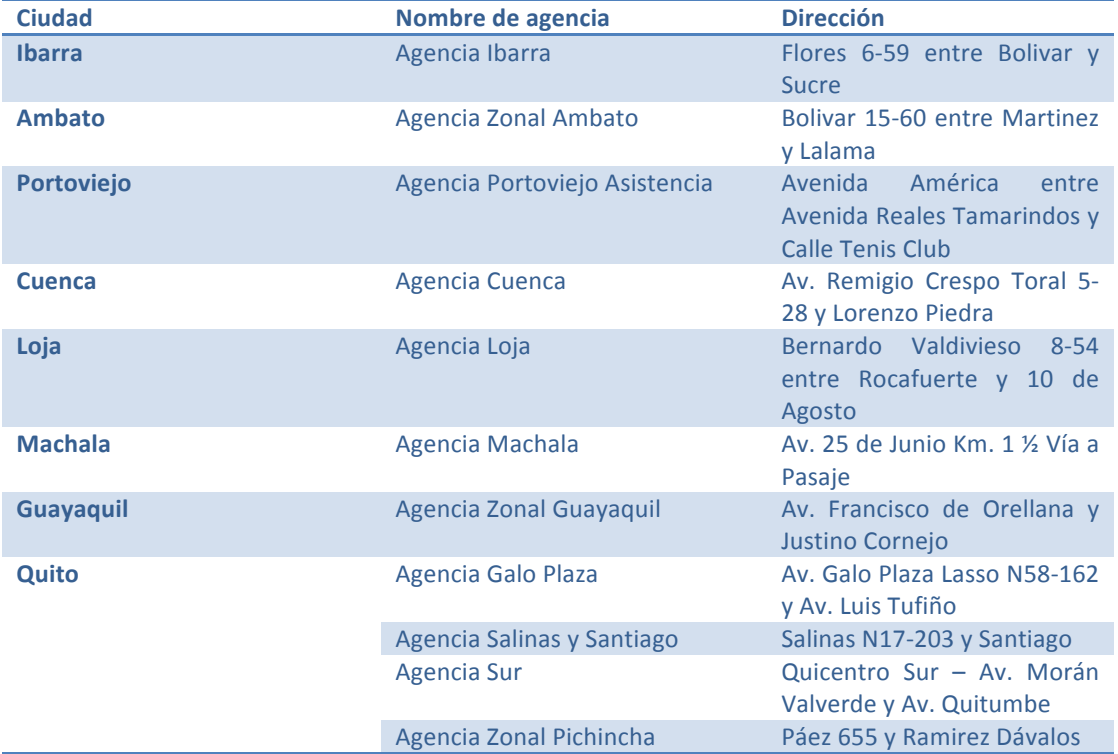

1. Acceda a la opción Turnos en línea.

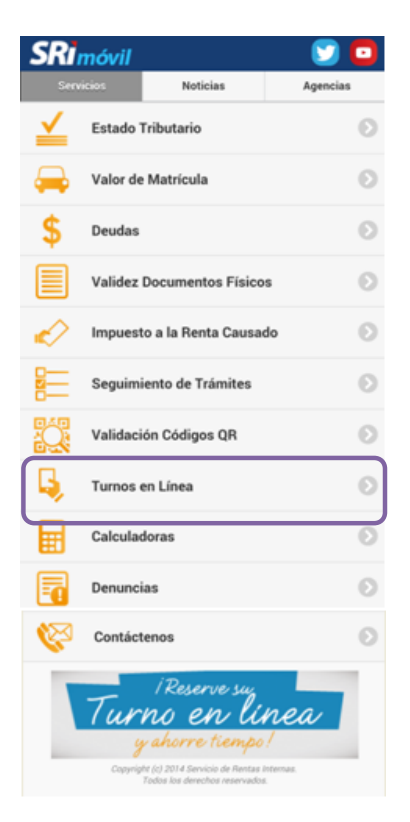

2. Seleccione Turno Diario.

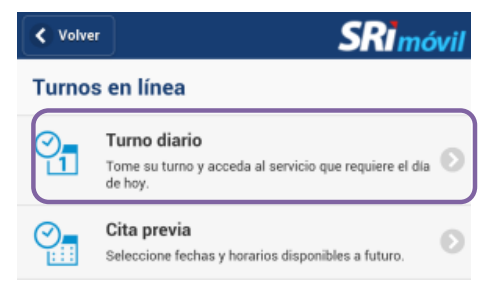

3. Escoja la provincia y agencia en la que requiere ser atendido, las habilitadas se identifican con un ícono color celeste.

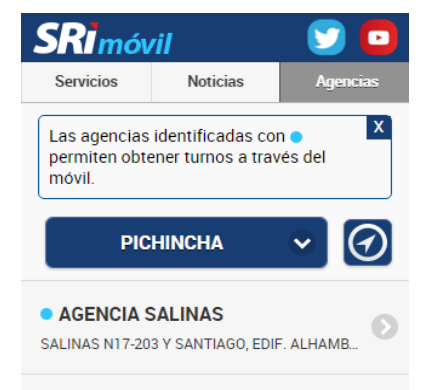

4. Se mostrará la dirección y ubicación de la agencia seleccionada, de clic en Turno Diario.

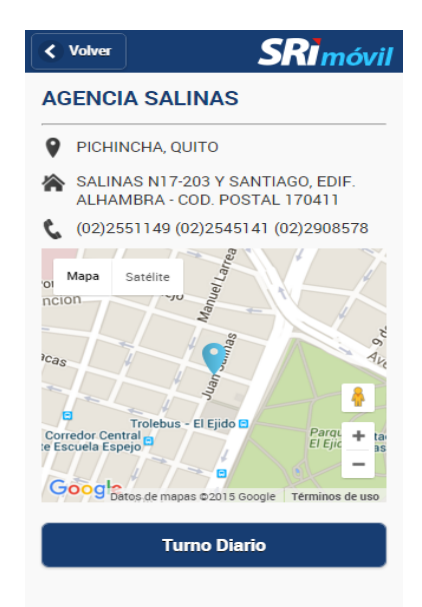

5. Consulte los requisitos que necesita para ser atendido y seleccione el servicio.

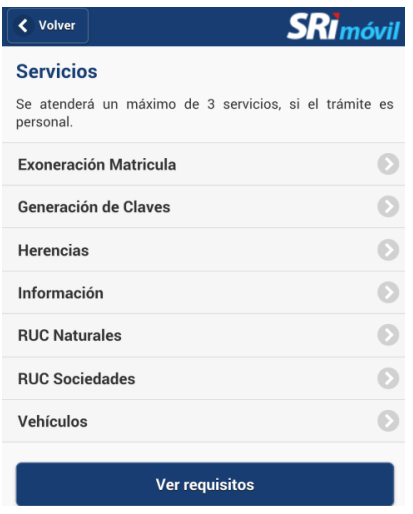

6. Su turno ha sido generado, en este se indica *el tiempo aproximado en el que será* atendido y personas que se encuentran en espera para el servicio seleccionado.

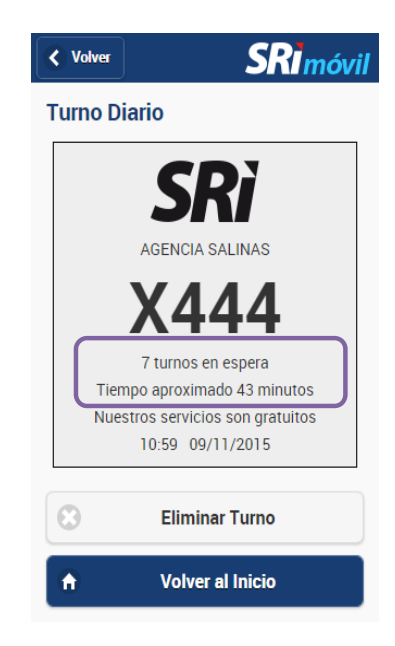

7. Si por algún motivo no puede llegar a la agencia en el tiempo indicado, puede eliminar el turno y realizar nuevamente el procedimiento.